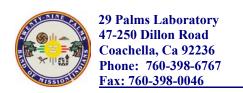

8.

Title: Pressure Transducer Maintenance Number: SP011 Release Date: 02-20-2004

**Revision Date:** 

Version: 1.0

| DO                       | CUMENT TYPE:         | Standard Operating Procedure                   |   |
|--------------------------|----------------------|------------------------------------------------|---|
| TITLE:                   |                      | Pressure Transducer Maintenance and Download   |   |
| INSTRUMENTATION:         |                      | In-Situ Mini-Troll Pressure Transducer         |   |
| PREPARED BY:             |                      | Alison Millar-Camp, Environmental Scientist    |   |
| RE                       | VISED BY:            |                                                |   |
| REVIEWED BY:             |                      | Jan Kilduff, Ph.D., Quality Assurance Officer  |   |
| APPROVED BY:             |                      | Marshall K. Cheung, Ph.D., Laboratory Director |   |
|                          |                      |                                                |   |
|                          |                      |                                                |   |
|                          |                      | Table of Contents                              |   |
| 1. Scope and Application |                      | on                                             | 3 |
| 2.                       | 2. Summary of Method |                                                | 3 |
| 3.                       | 3. Comments          |                                                | 3 |
| 4.                       | Apparatus            |                                                | 3 |
| 5.                       | Reagents             |                                                | 3 |
| 6.                       | Procedure            |                                                | 3 |
| 7.                       | Maintenance          |                                                | 5 |

Bibliography.....5

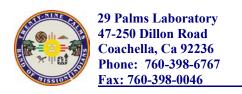

Title: Pressure Transducer Maintenance Number: SP011 Release Date: 02-20-2004

**Revision Date:** 

Version: 1.0

| Document No.:     | SP 011                  |
|-------------------|-------------------------|
| Copy provided to: | Jan Kilduff, Ph.D.      |
| Title:            | Laboratory Director     |
|                   | 29 Palms Laboratory     |
|                   | 47-250 Dillon Road      |
|                   | Coachella, CA 92236     |
| Copy provided by: | Alison Millar-Camp      |
| Title:            | Environmental Scientist |
| Date:             | August 3, 2004          |

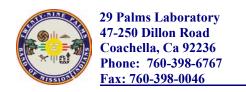

Title: Pressure Transducer Maintenance Number: SP011 Release Date: 02-20-2004 Revision Date:

1.0

Version:

# 1. Scope and Application

1.1. This standard operating procedure describes the process that will govern the collection of data from the three installed In-situ Mini-troll Pressure transducers before any groundwater sampling event, or sooner between events

1.2. Information gathered will contribute to the overall understanding of the aquifer system and support groundwater monitoring project design with historical water level data.

# 2. Summary of Method

- 2.1. Measure and record water level with Water Level meter according to SP006
- 2.2. Connect Communication cable to Laptop and Transducer cable
- 2.3. Open In-situ software
- 2.4. Connect software to probe.
- 2.5. Extract data
- 2.6. Stop recording
- 2.7. Delete old data
- 2.8. Set up new datalogging session
- 2.9. Start manual recording
- 2.10. Close software
- 2.11. Disconnect communication cable
- 2.12. Transfer/Convert data from .BIN file to Excel file
- 2.13. Make a CD of files for archival storage in GIS Office
- 2.14. Graph data to visually represent water levels

# 3. Comments

- 3.1. This procedure can be done before or after purging the well, or anytime between sampling events.
- 3.2. Not all Teflon cables attached to the Transducer are secured well, so while working with or around cable, hold one hand securely on it.

# 4. Apparatus

- 4.1. Laptop computer with a serial port and Win-Situ software installed
- 4.2. Geotech Tuff Tape Water Level Measuring Device (depth sounder)
- 4.3. Communication cable
- 4.4. Sampling Logbook to record level from Depth sounder and location of downloaded data
- 4.5.

#### 5. Reagents

5.1. Distilled Water to Rinse Probe

# 6. Procedure

- 6.1. Measure water level with depth sounder according to SP006.
- 6.2. Turn computer on
- 6.3. Plug male serial end of Communication cable to laptop.
- 6.4. Unscrew cap from top of Teflon cable in Well casing
- 6.5. Screw top of Teflon cable to proper end of the communication cable

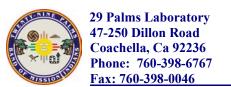

Title: Pressure Transducer Maintenance
Number: SP011
Release Date: 02-20-2004

**Revision Date:** 

Version: 1.0

- 6.6. Open In-situ software on laptop (not data manager)
- 6.7. On left side of screen in the Table of Contents (TOC), click on Com-1 9600
  - 6.7.1. If not showing, then in larger screen select the find button
- 6.8. On TOC screen, click on 11745: minitroll Pro to show Parameters
- 6.9. Double-click on Test MW#
  - 6.9.1. This will open Test MW# Window
- 6.10. Click "Extract" button in new window on Right side of screen.
- 6.11. While downloading the data or blocks, battery life of transducer
- 6.12. After data has been downloaded, a new window opens "Extract Data-Launch Data Manager" which shows where the data is being stored with the pathway shown.
- 6.13. Click *View* to look at the file and check the logging dates.
- 6.14. Write down where data is stored
- 6.15. Close window
- 6.16. Click *Stop* test
- 6.17. *Delete* test
- 6.18. Then create a new test by clicking "Add" to open Test Wizard
- 6.19. Name new test by Well name, ie MW3
- 6.20. Confirm that both Temperature and Depth have been selected.
- 6.21. Click Next
- 6.22. Make sure *Linear* is selected
- 6.23. Click Next
- 6.24. Change **Seconds** to equal 0
- 6.25. Change **Minutes** to equal 20
- 6.26. Should now read Day=0, Hour=0, Min=20, Sec=0, Tenths=0
- 6.27. Click *Next*
- 6.28. Select Manual Start
- 6.29. Click Finish
  - 6.29.1. Wizard will close
- 6.30. **Start** recording
- 6.31. Start window will open, Press *OK*
- 6.32. In Test window box, 'Stopped on' line will say "Running"
  - 6.32.1. Do Not Stop or Extract until next time you download data. It is recording
- 6.33. *Close* window
- 6.34. Close program
- 6.35. Remove cable from Teflon Transducer cable and laptop.
- 6.36.
- 6.37. This sensitivity adjustment causes the sounder to be activated only by contact with the water column instead of by condensation within the well casing above the water column.
- 6.38. Without moving the tape, turn the sensitivity dial clockwise to exactly the position where the light and buzzer activate.
- 6.39. Take measurement off tape at top of well casing in feet.
- 6.40. Determine height of well casing above ground in feet with tape measure.
- 6.41. Calculate depth to water (static water level) using the following equation:
  - 6.41.1. Depth (ft)= Measurement off tape (ft) casing above ground (ft)

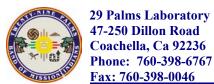

Title: Pressure Transducer Maintenance Number: SP011 Release Date: 02-20-2004 Revision Date:

Version:

6.42. Record static water level in Groundwater Monitoring Logbook #13A, following the Field Record Template for Groundwater Sampling.

- 6.43. Remove tape from well and rinse with distilled water.
- 6.44. Dry tape completely and store with the sounder turned off.

#### 7. Maintenance

- 7.1. The tape on the Tuff Tape depth sounder can be cleaned Liquinox if necessary.
- 7.2. The sounder itself and reel can be cleaned with a water-dampened cloth if necessary.
- 7.3. The probe at the end of the tape can be cleaned with Liquinox and a soft brush to remove silt or mud if necessary.
- 7.4. If the depth sounder will be stored for more than 6 months between uses, the 9-volt battery should be removed.

# 8. Bibliography

- 8.1. Fisher WLT Water-Level Indicator Operating Manual. Fisher Research Laboratory, 200 W. Willmott Road, Los Banos, CA 93635.
- 8.2. Geotech Tuff Tape Water Level Measuring Device Instruction Manual (11/00).